# EE 3350 MATLAB INTRODUCTION

Instructor: Dr. Duncan MacFarlane

Teaching Assistant: Yuan Hu

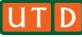

## WHAT IS MATLAB?

- MATLAB is a numerical computing environment developed by MathWorks.
- MATLAB allows matrix manipulations, plotting of functions and data, and implementation of algorithms.
- MatLab program and script files always have filenames ending with ".m".
- The programming language is exceptionally straightforward since almost every data object is assumed to be an array.

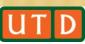

#### **MATLAB WINDOWS**

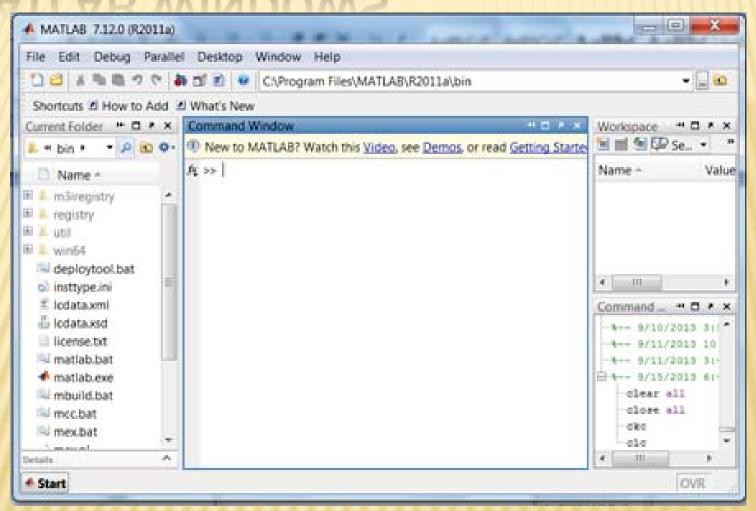

- We can type the commands in the command window.
- As for programming, .m file script is preferred.
   File → New → Script

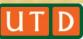

#### **GETTING HELP**

- Online help is available from the Matlab prompt (a double arrow)
- generally (listing all available commands):
  - >> help
  - [a long list of help topics follows]
- \* specific commands:
  - >> help fft
  - [a help message on the fft function follows].

#### DATA REPRESENTATIONS IN MATLAB

- Variables: Variables are defined as the assignment operator "=". The syntax of variable assignment is variable name = a value (or an expression)
- × Example:

```
>> x = 5
x = 5
5
>> y = [3*7, pi/3];
```

#### DATA REPRESENTATIONS IN MATLAB

- Vectors/Matrices: MATLAB can create and manipulate arrays of 1 (vectors), 2 (matrices), or more dimensions.
- row vectors: a = [1, 2, 3, 4] is a 1X4 matrix
- column vectors: b = [5; 6; 7; 8; 9] is a 5X1 matrix
- **×** Example:

```
>> A = [1 2 3; 7 8 9; 4 5 6]
A = 1 2 3
7 8 9
4 5 6
```

# **ARITHMETIC OPERATIONS**

Five basic arithmetic operators

| Symbol | Description    | Example |
|--------|----------------|---------|
| +      | addition       | 3.3+8.5 |
| -      | subtraction    | 5.2-3   |
| *      | multiplication | 3*4     |
| /      | division       | 8/2     |
| ^      | power          | 2^3     |

#### **ARITHMETIC OPERATIONS**

Three operators working on an element-by element basis.

| Symbol | Description              | Example |
|--------|--------------------------|---------|
| .*     | multiplication of two    | 3.*4    |
|        | vectors, element-wise    |         |
| ./     | division of two          | 8./2    |
|        | vectors, element-wise    |         |
| .^     | raising all the elements | 2.^3    |
|        | of a vector to a power   |         |

The results of the three examples are the same as those of \* / ^. But what will happen when it comes to the vector operations?

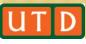

## **VECTOR OPERATIONS**

Consider the vectors: 
$$\mathbf{x} = [x_1, x_2, ..., x_n]$$
  
 $\mathbf{y} = [y_1, y_2, ..., y_n]$ 

The following operations indicate the resulting vectors:

$$\mathbf{x}.^{\star}\mathbf{y} = \begin{bmatrix} x_1y_1, x_2y_2, ..., x_ny_n \end{bmatrix}$$

$$\mathbf{x}./\mathbf{y} = \begin{bmatrix} \frac{x_1}{y_1}, \frac{x_2}{y_3}, ..., \frac{x_n}{y_n} \end{bmatrix}$$

$$\mathbf{x}.^{\mathbf{p}} = [x_1^p, x_2^p, ..., x_n^p]$$

#### **VECTOR OPERATIONS**

#### **Examples:**

(1)Compute the dot product:  $\sum_{i} x_{i}y_{i}$ 

(2) Compute an element-byelement multiplication of two vectors:

```
>> x=[2,1,4];
>> y=[3,5,7];
>> x.*y
ans = 5 28
```

## RELATIONAL & LOGICAL OPERATORS

#### **Relational Operators**

| Symbol | Description           |  |
|--------|-----------------------|--|
| <=     | less than or equal    |  |
| <      | less than             |  |
| >=     | greater than or equal |  |
| >      | greater than          |  |
| ==     | equal                 |  |
| ~=     | not equal             |  |

#### **Logical Operators**

| Symbol | Description |
|--------|-------------|
| &&     | AND         |
|        | OR          |
| 2      | NOT         |

.m files have the following control flow constructs:

- × if statements
- × for loops
- × while loops

Each of the constructs needs to terminate with an end statement.

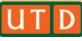

if: conditional execution of certain parts of a code

#### Example:

#### Matlab code:

```
x=-1;
if x>0
    str='positive';
elseif x<0
    str='negative';
elseif x==0
    str='zero';
else
    str='error';
end</pre>
```

Results: negative

for: repeat certain commands in a predetermined way

#### Example:

Matlab code:

```
x=0;
for i=1:3
    x=x+i;
end
```

Results:

while: repeats a sequence of commands as long as some condition is met.

#### Example:

#### Matlab code:

```
x=-3;
while x<0
    disp('one more time!');
    x=x+1;
end</pre>
```

Results:

```
one more time!
one more time!
one more time!
```

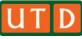

#### MATHEMATICAL FUNCTIONS IN MATLAB

MATLAB offers many predefined mathematical functions for technical computing, e.g.

| cos(x)  | Cosine      | abs(x)   | Absolute value    |
|---------|-------------|----------|-------------------|
| sin(x)  | Sine        | angle(x) | Phase angle       |
| exp(x)  | Exponential | conj(x)  | Complex conjugate |
| sqrt(x) | Square root | log(x)   | Natural logarithm |

#### Colon operator (:)

Suppose we want to enter a vector *x* consisting of points (0,0.1,0.2,0.3,...,5). We can use the command

$$>> x = 0:0.1:5;$$

#### FFT FUNCTION IN MATLAB

- fft function uses the Fast Fourier transform algorithm to compute Discrete Fourier transform.
- Syntax

$$Y = fft(x)$$

$$Y = fft(x,n)$$

#### Definition

The functions Y=fft(x) and y=ifft(X) implement the transform and inverse transform pair given for vectors of length N by:

$$\begin{split} X(k) &= \sum_{j=1}^{N} x(j) \omega_N^{(j-1)(k-1)} \\ x(j) &= (1/N) \sum_{k=1}^{N} X(k) \omega_N^{-(j-1)(k-1)} \end{split}$$

$$\omega_N = e^{(-2\pi i)/N}$$

#### FFT FUNCTION IN MATLAB

## **×** Description

Y =fft(x) returns the DFT of vector x, computed with a fast Fourier transform algorithm.

Y=fft(x,n) returns the n-point DFT. If the length of x is less than n, x is padded with trailing zeros to length n. If the length of x is greater than n, the sequence x is truncated.

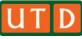

- MATLAB has an excellent set of graphic tools. Plotting a given data set or the results of computation is possible with very few commands.
- \* The MATLAB command to plot a graph is plot(x,y), e.g.

```
>> x = 0:pi/100:2*pi;
>> y = sin(x);
>> plot(x,y);
```

MATLAB enables you to add axis labels and titles, e.g.

```
>> xlabel('x=0:2\pi');
>> ylabel('Sine of x');
>> title('Sine function');
```

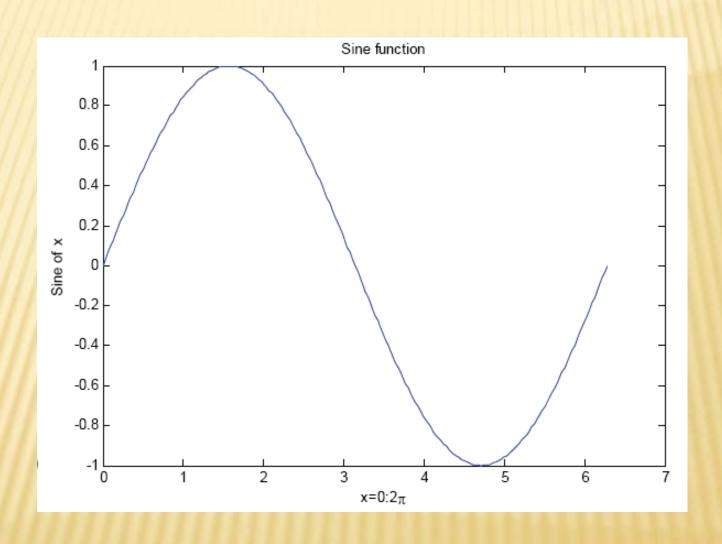

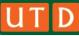

#### **Example 1: Sine Wave**

#### Matlab code:

```
Fs = 150; % Sampling frequency
t = 0:1/Fs:1; % Time vector of 1 second
f = 5; % Create a sine wave of f Hz.
x = sin(2* pi*f*t);
% Take fft
% fftshift places the frequency samples in
% the right order
X = fftshift(fft(x));
% Take the magnitude of fft of x
X_mag = abs(X);
% Frequency vector
df=-Fs/2:1:Fs/2;
```

```
% Generate the plot, title and labels
figure(1);
plot(t,x);
title('Sine Wave Signal');
xlabel('Time (s)');
ylabel('Amplitude');
figure(2);
plot(df,X_mag);
title('Spectrum of a Sine Wave');
xlabel('Frequency (Hz)');
ylabel('Amplitude');
```

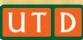

#### **Example 1: Sine Wave**

Plot: signal in time domain

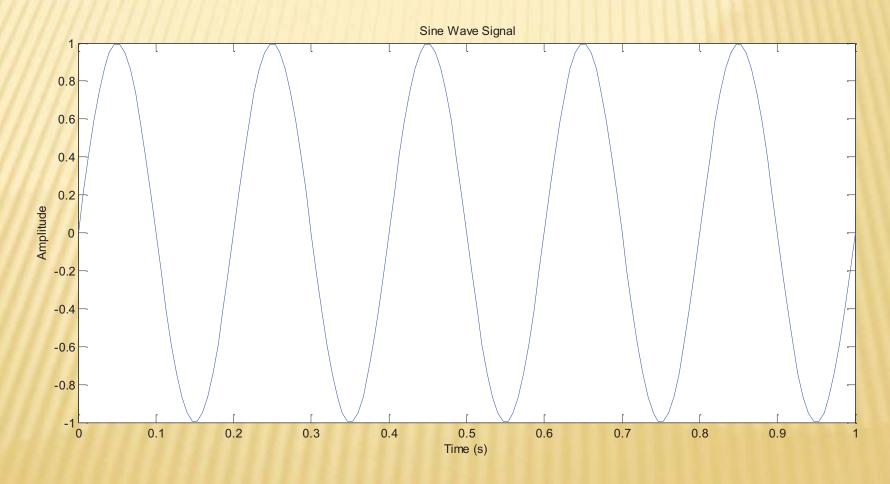

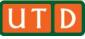

#### **Example 1: Sine Wave**

Plot: signal in frequency domain

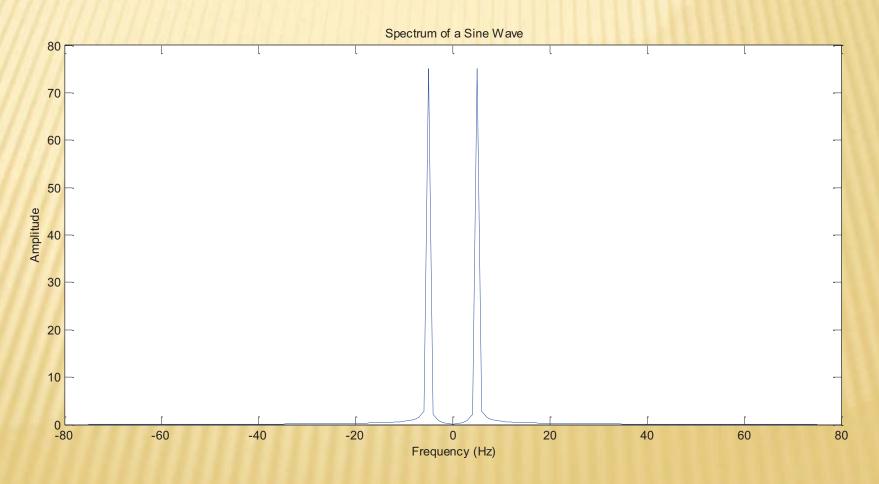

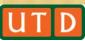

#### **Example 2: Multiplication of two Cosine Waves**

#### Matlab code:

```
f1 = 20; f2=10
```

```
Fs = 200; % Sampling frequency
t = 0:1/Fs:1; % Time vector of 1 second
f1 = 20; % Create a sine wave of f Hz.
f2 = 10;
x = cos(2* pi*f1*t).*cos(2* pi*f2*t);
% Take fft
% fftshift places the frequency samples in
% the right order
X = fftshift(fft(x));
% Take the magnitude of fft of x
X_mag = abs(X);
% Frequency vector
df=-Fs/2:1:Fs/2;
```

```
% Generate the plot, title and labels
figure(1);
plot(t,x);
title('Multiplication of two coine Wave Signals');
xlabel('Time (s)');
ylabel('Amplitude');
figure(2);
plot(df,X_mag);
title('Spectrum of a Sine Wave');
xlabel('Frequency (Hz)');
ylabel('Amplitude');
```

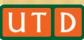

#### **Example 2: Multiplication of two Cosine Waves**

Plot: signal in time domain

f1 = 20; f2=10

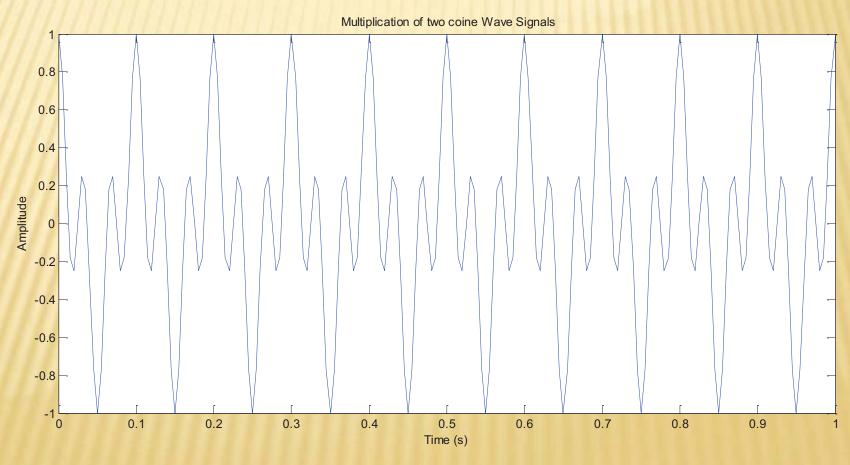

#### **Example 2: Multiplication of two Cosine Waves**

Plot: signal in frequency domain

f1 = 20; f2=10

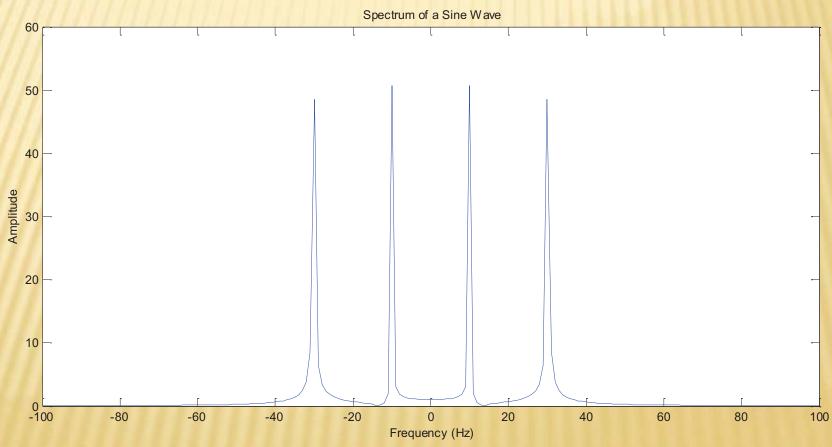

**Example 2: Multiplication of two Cosine Waves** 

What happens when f1=f2?

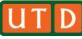

#### **Example 2: Multiplication of two Cosine Waves**

Plot: signal in time domain

f1 = 10; f2=10

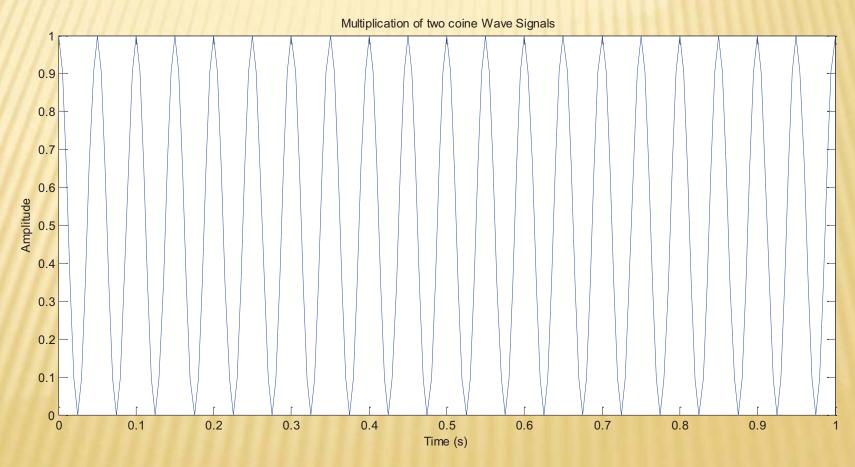

#### **Example 2: Multiplication of two Cosine Waves**

Plot: signal in frequency domain

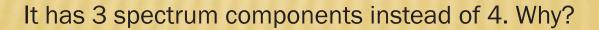

-20

20

Frequency (Hz)

40

80

100

-40

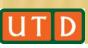

-100

-80

-60

#### **Example 2: Multiplication of two Cosine Waves**

Plot: signal in frequency domain

It has 3 spectrum components instead of 4. Why?

Hints:

$$\cos(2\pi f_1 t) \cdot \cos(2\pi f_2 t) = \frac{\cos(2\pi (f_1 + f_2)t) + \cos(2\pi (f_1 - f_2)t)}{2}$$

# Thank You